#### **CS5530 Mobile/Wireless Systems Android Databases**

#### **Yanyan Zhuang**

Department of Computer Science

http://www.cs.uccs.edu/~yzhuang

UC. Colorado Springs

CS5530 CS5530 UC. Colorado Springs Ref. CN5E, NT@UW, WUSTL

#### **cat announce.txt\_**

- Project extension
	- o Midnight, May 10 the latest
	- o I need to provide grade 72 hours after final exam
- Plan for today: database + final review
- Project demo on Monday

#### **Database on Android**

- SQLite
	- o Requires limited memory at runtime (approx. 250 KByte)
		- $\blacktriangleright$  Good candidate from being embedded into other runtimes
	- o Supports data types TEXT, INTEGER and REAL
		- $\blacktriangleright$  All other types must be converted into one of these fields before getting saved
		- $\triangleright$  SQLite does not validate if the types written to the columns are actually of the defined type Table Name: Contacts

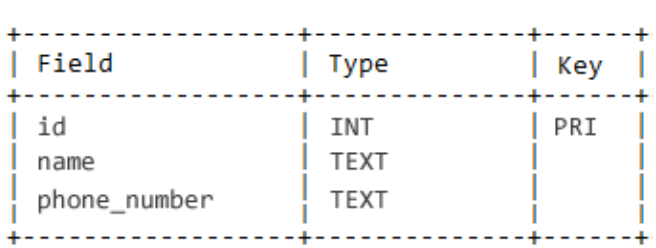

#### **Database on Android**

- SQLite is embedded into every Android device
	- o Using an SQLite database in Android does not require a setup procedure or administration of the database
	- $\circ$  If your app creates a database, this database is by default in directory DATA/data/APP\_NAME/databases/FILENAME (needs root to access)
	- $\circ$  Package to import: android.database.sqlite

- To create and upgrade a database in app: create a subclass of SQLiteOpenHelper
	- o In the constructor, call super() method of SQLiteOpenHelper, specifying database name and current database version
		- ▶ super(context, DATABASE\_NAME, null, DATABASE\_VERSION);

- To create and upgrade a database in app: create a subclass of SQLiteOpenHelper
	- o In the constructor, call super() method of SQLiteOpenHelper, specifying database name and current database version
	- o Override methods to create and update database:
		- $\blacktriangleright$  onCreate() is called automatically when the database is accessed but no tables have been created
		- $\blacktriangleright$  onUpgrade() called, if the database version is increased. This method allows updating an existing database schema, or to drop the existing database and recreate it via the onCreate() method.

- **Example** 
	- <sup>o</sup> @Override

```
public void onCreate(SQLiteDatabase db) {
 String CREATE_CONTACTS_TABLE = "CREATE TABLE " + TABLE_CONTACTS + "("
      + KEY ID + " INTEGER PRIMARY KEY," + KEY_NAME + " TEXT,"
      + KEY PH NO + " TEXT" + ")";
  db.execSQL(CREATE_CONTACTS_TABLE);
}
```

```
@Override
```
public void **onUpgrade**(SQLiteDatabase db, int oldVersion, int newVersion) {

```
// Drop older table if existed
```

```
db.execSQL("DROP TABLE IF EXISTS " + TABLE_CONTACTS);
```

```
// Create tables again
```

```
onCreate(db);
```

```
Table Name: Contacts
```
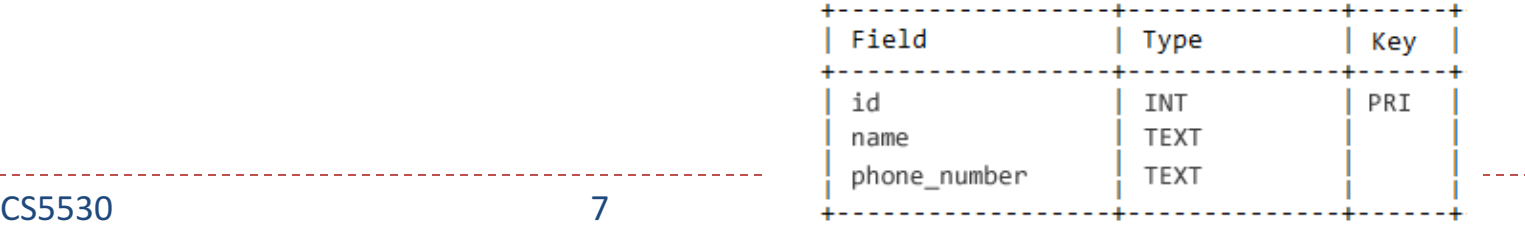

}

- **SQLiteOpenHelper** provides getReadableDatabase() and getWriteableDatabase() to get access to an SQLiteDatabase object
- **SQLiteDatabase** provides methods to open, query, update and close the database
	- More specifically the insert(), update() and delete() methods
	- Also provides the execSQL() method, which allows to execute an SQL statement directly

#### **ContentValues**

#### • Insert example

- o db.insert(TABLE\_CONTACTS, null, values);
- execSQL example
	- db.execSQL("DROP TABLE IF EXISTS " + TABLE\_CONTACTS);

#### • The object ContentValues allows to define key/values

- The key represents the table column identifier and the value represents the content for this column
- o ContentValues can be used for inserts and updates of database entries

# **Adding Record**

- **Example** 
	- void addContact(Contact contact) { SQLiteDatabase db = this.**getWritableDatabase**();

ContentValues values = new ContentValues(); values.put(KEY\_NAME, contact.getName()); values.put(KEY\_PH\_NO, contact.getPhoneNumber());

// Inserting Row db.insert(TABLE\_CONTACTS, null, values); db.close(); // Closing database connection

}

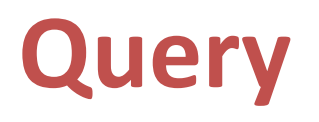

- Queries can be created via rawQuery() and query() methods
	- o rawQuery() directly accepts an SQL select statement as input
		- ▶ Syntax: rawQuery(String sql, String [] selectionArgs)
		- $\blacktriangleright$  Placeholder values in the where clause via ?: you pass them as the selectionArgs parameter to the query
		- Eursor cursor = db.rawQuery("select  $*$  from todo where  $_id = ?"$ , new String[]  $\{id\}$ ;

## **Query**

- Queries can be created via rawQuery() and query() methods
	- o rawQuery() directly accepts an SQL select statement as input
		- ▶ Syntax: rawQuery(String sql, String [] selectionArgs)
		- Placeholder values in the where clause via ?: you pass them as the selectionArgs parameter to the query
		- ▶ Cursor cursor = db.rawQuery("select \* from todo where  $id = ?"$ , new String[] {id});
	- $\circ$  query() provides a structured interface for specifying the SQL query
		- $\triangleright$  Cursor cursor = db.query(tableName, tableColumns, whereClause, whereArgs, groupBy, having, orderBy);
		- ▶ Cursor cursor = db.query(TABLE\_CONTACTS, new String[] { KEY\_ID, KEY\_NAME, KEY\_PH\_NO }, KEY\_ID + "=?", new String[] { String.valueOf(id) }, null, null, null, null);

### **Query**

#### **Cursor**

- $\circ$  A query returns a Cursor object
- $\circ$  A Cursor represents the result of a query and points to one row of the query result
	- $\blacktriangleright$  Buffer the query results efficiently; as it does not have to load all data into memory
- $\circ$  To get the number of elements of the resulting query, use getCount()
- $\circ$  To move between individual data rows, use moveToFirst() and moveToNext()

## **Query**

#### **Cursor**

List<Contact> contactList = new ArrayList<Contact>(); String selectQuery = "SELECT \* FROM " + TABLE\_CONTACTS; **Cursor cursor** = this.getWritableDatabase().rawQuery(selectQuery, null);

// looping through all rows and adding to list if (**cursor.moveToFirst()**) {

 $do$  {

- Contact contact  $=$  new Contact();
- contact.setID(Integer.parseInt(cursor.getString(0)));
- contact.setName(cursor.getString(1));
- contact.setPhoneNumber(cursor.getString(2));
- contactList.add(contact);
- } while (**cursor.moveToNext()**);

}